# **Unitron Command Centre**

Unitron Command Centre ist eine grafische Bedienungssoftware auf Windows-Basis für das Unitron Gebäudeleitsystem und erlaubt den Zugriff auf das gesamte Netzwerk der Anlage zum Überwachen und Ändern aller Daten.

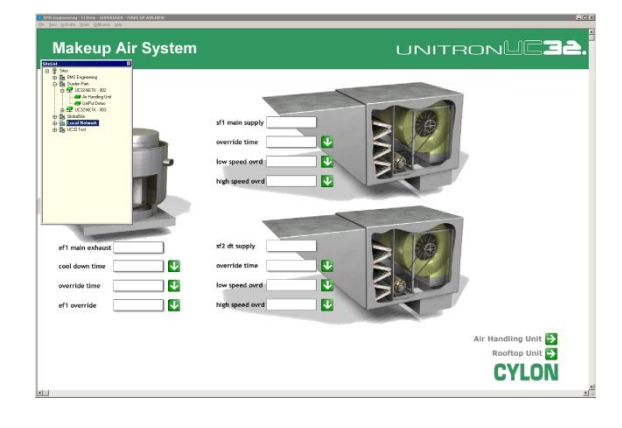

- 
- Verwaltet komplexe Anlagen mit einfachen grafischen Darstellungen
- Darstellen und ändern von Datenaufzeichnungen, Alarmen und Zeitplänen
- Kompatibel mit allen **UnitronUC32** Geräten
- Passwortschutz
- Bedienungsfreundlich

Grafische Darstellung der Anlage Die Unitron Command Centre Software ist Teil des<br>
Unitron Command Centre Software ist Teil des UnitronUC32-Sortimentes, mit Eigenschaften:

#### Einzigartige Flexibilität durch Ein- und Ausgabe mit UniPut™

UnitronUC32 bietet mit der einzigartigen Ein- und Ausgabe über UniPut eine revolutionäre Lösung für die flexible Datenpunktkonfiguration und ermöglicht die optimale Ausnutzung der Möglichkeiten der Kommunikationsstationen bei größtmöglicher Flexibilität. UnitronUC32 wurde konzipiert auf der Basis moderner Web-Architektur und ist flexibel für einen breiten Anwendungsbereich einsetzbar, egal ob in einer Einzelanlage oder im Netzwerk. Die UnitronUC32-Reihe lässt sich problemlos individuell anpassen und bietet umfangreiche Überwachungs- und Aufzeichnungsfunktionen. Die Steuerung erfolgt effektiv und benutzerfreundlich über optionale interne oder externe Tastenfelder.

## Das richtige Maß an Integration auf der richtigen Ebene

Lösungen mit UnitronUC32 bieten eine Vielzahl von Integrationsoptionen, darunter BACnet, Modbus, M-Bus, KNX und OPC. Cylon hat sich zum Ziel gesetzt, ein offenes und unbedingt zukunftssicheres System anzubieten. Mit Modbus, M-Bus und KNX ermöglicht Cylon eine leistungsstarke Feldbus-Integration. BACnet ist der internationale Standard, der die Integration gleichberechtigter Stationen über TCP/IP ermöglicht. OPC-Server erweitert die Integrationsmöglichkeiten von UnitronUC32 über die Dienste der Gebäudeautomation hinaus.

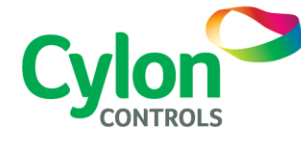

# **FIGENSCHAFTEN**

#### Echtzeit Darstellung

Grafische Darstellungen können in jedem Zeichenprogramm, das BMP-Format erzeugt, erstellt werden.

- **Verwendung gescannter Bilder**
- Unterstützt animierte Grafiken
- Grafiken erlauben die Verbindung zu Texten, Echtzeitdaten, Datenaufzeichnungen, Zeitprogrammen und Verbindungen zu anderen Grafiken.
- Sollwert-Änderungen über Grafik am Bildschirm
- Befehle für Start und Stopp binärer Objekte können über Pop-Up Menüs- ohne Texteingabeeingegeben werden.

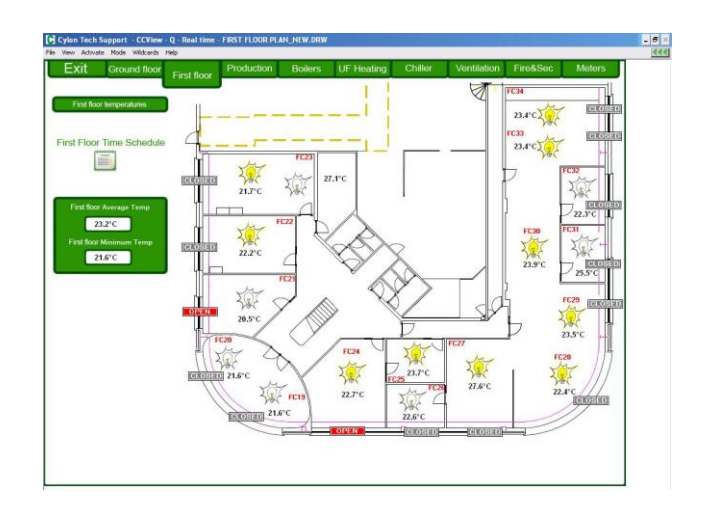

#### Browser Funktionen

Einfache Menüführung, Hyperlinkverbindungen in Echtzeit Darstellung erlauben dem Bediener eine leichte Zusammenstellung von Aufgaben ohne große Kenntnisse der HLK-Regelungs-Technik und der Computerbedienung. Herstellung von Verbindungen zu externen HTML-Seiten, Word Dokumenten, Adobe-PDF-Dateien - z. B. Bedienungs-und Wartungshandbücher.

#### Darstellung in "Baumstruktur"

Eine Baumstruktur wie in Explorer erlaubt eine schnelle hierarchische Übersicht und Zugriff der Datenbank-Daten des Systems.

Mit dieser Möglichkeit liegt die Struktur sofort offen und der Bediener kann jeden Datenpunkt des ganzen UnitronUC32- Netzwerkes in lokalen und fernen

Anlagen anschauen, Grafiken und Datenaufzeichnungen auswählen, Berichte einsehen, usw.

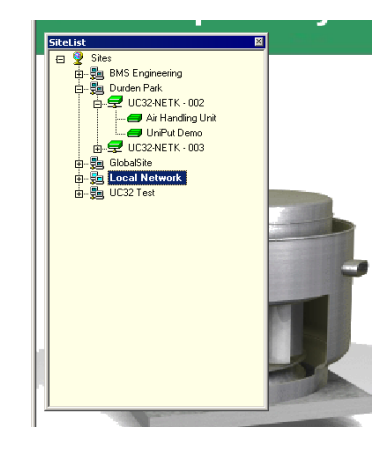

#### Text Darstellung

Im Modus Textdarstellung des Unitron Command Centres kann der Bediener im direkten Zugang mit Texteingaben, Daten ändern und anschauen. Dadurch kann das System ohne Grafik bedient werden.

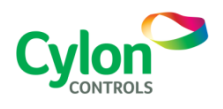

©2016 Cylon Controls. Alle Rechte vorbehalten **WWW.CYLON.COM**

#### SWD0004D rev 9

Aufgrund von Cylons fortlaufenden Maßnahmen zur Produktverbesserung können diese Spezifikationen ohne Ankündigung geändert werden.

#### Zeitpläne

Alle Ereignisse im UnitronUC32 System können mit der internen Uhr gesteuert werden. Die Bedienungssoftware Unitron Command Centre steuert die UnitronUC32 Programme unter Verwendung eines Zeitplaners für individuelle Zeitprogramme und zusätzlich mit einem Zeitplan-Manager zur Gruppierung und Verwaltung der Zeitprogramme.

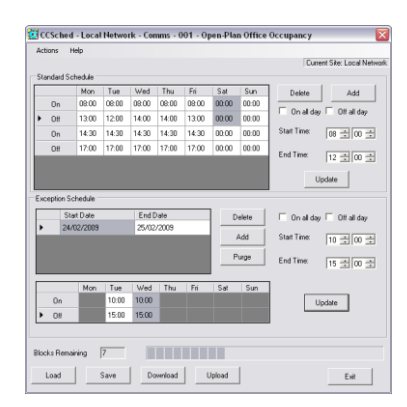

#### Berichte

**Unitron Command Centre** enthält ein Software-Modul für Berichtswesen mit frei wählbaren Informationspaketen über Daten und Prozesse. Berichte werden zeit-, wert- oder ereignisabhängig gesteuert. Dies bedeutet, dass historische Daten automatisch erstellt werden, um mit externen Anwendungen komplexe Zustandsberichte der Anlage zu erstellen. Historische Daten werden exportiert für Datenanalysen, Optimierungen und für Messwertaufzeichnungen und werden auf dem SQL-Server im CSV oder ODBC Format gespeichert.

#### Export zu Unitron WebLink

Unitron WebLink erlaubt, über Ethernet (TCP/IP) in UnitronUC32 Anlagen die Anlagenüberwachung von einem beliebigen Web Browser aus. Unitron WebLink Schnittstellen können automatisch in der Bedienungssoftware Unitron Command Centre durch den Export der Grafik erstellt werden, wenn der Befehl "Sichern unter HTML" eingegeben wird. Dies macht eine Web-Bedienung schnell und einfach, ohne große Web-Kenntnisse.

#### Grafische Daten

- 6 Kurven pro Fenster
- Optional als stehendes Bild, mit min. und max. Werten, Durchschnitts-werten und Standard- Abweichungen.
- Export im JPEG Format für Berichte.
- Kurven, 2- oder 3 dimensional, als Balkenoder Kuchendiagramm.
- Mehrfach-Kurven im Text-Format.

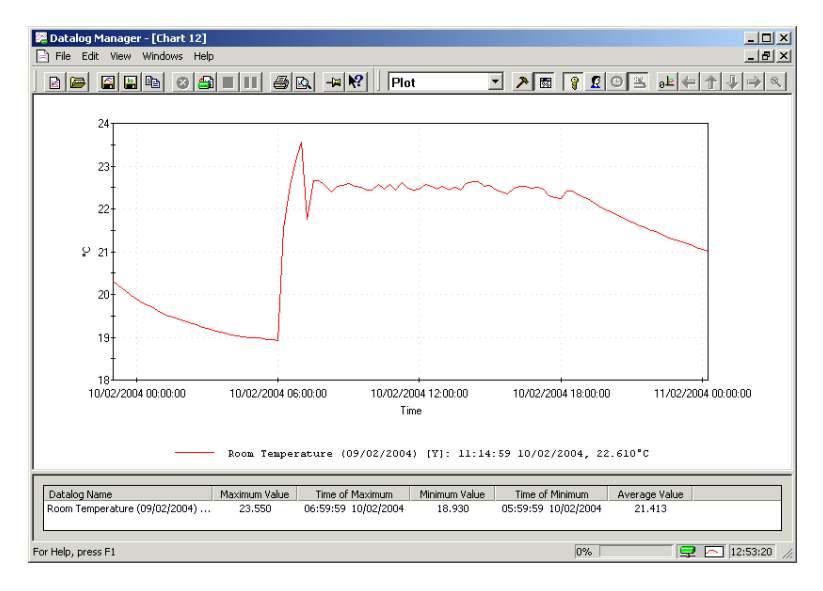

#### Passwortschutz

- Ein Benutzer muss sich über ein Kennwort und ein Passwort identifizieren, um Zugang zum System, zum Ändern und Anschauen von Daten und Systemänderungen zu erhalten.
- Das System loggt den Bediener automatisch aus wenn keine Aktivität an der Tastatur und Maus vorliegt.

#### Alle sicherheitsrelevanten Daten sind in codiertem Format gespeichert.

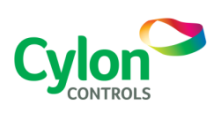

©2012 Cylon Controls. Alle Rechte vorbehalten **WWW.CYLON.COM**

SWD0004D rev 9

Aufgrund von Cylons fortlaufenden Maßnahmen zur Produktverbesserung können diese Spezifikationen ohne Ankündigung geändert werden.

## Erstellen von Grafiken

Eine Grafik wird erstellt und kann allen erforderlichen Stationen zugeordnet werden. So können z.B. mit einer Grafik für ein Fancoil oder VVS- Gerät viele gleiche Geräte in der Anlage bedient und überwacht werden.

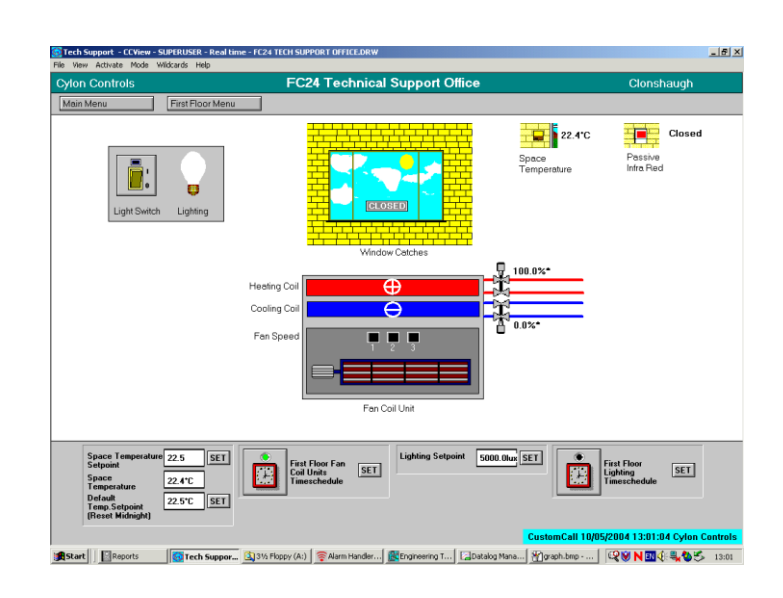

.<br>dler - [Alarms on Cylon Controls, HVAC Motor Control Panel [340 Alarr

 $\overline{\phantom{a}}$ 

121 ⊙ 2 + Sort By: Event Active

 $10$ 

 $10$ 

 $10$ 

 $\frac{1}{10}$ 

 $\frac{1}{10}$ 

 $10$ -⊩

Priority | Message

Configuration Help

 $A$  &  $A$ 

 $D \ncong \nabla \cdot |\nabla \cdot \varphi|$ 

· <mark>S</mark>y Site<br>白·**昆** Cylon Controls

由 - <br>中早 7 Comms Room OBSYS<br>中早 8 Comms Room Term Serv

examer Chiller Houses<br>Example First Floor Fan Coils<br>Example First Floor Fan Coils<br>Example Floor Fan Coils

FC01 Reception A

FC02 Reception B FC03 Meeting Room

FC04 Accounts

FC05 Training room

FC06 Order Processing FC07 Open Office

Carrier Chiller Modbus Interface

 $\begin{tabular}{|c|c|} \hline & \multicolumn{1}{|c|}{\multicolumn{1}{|c|}{\multicolumn{1}{|c|}{\multicolumn{1}{|c|}{\multicolumn{1}{c|}{\multicolumn{1}{c|}{\multicolumn{1}{c|}{\multicolumn{1}{c|}{\multicolumn{1}{c|}{\multicolumn{1}{c|}{\multicolumn{1}{c|}{\multicolumn{1}{c|}{\multicolumn{1}{c|}{\multicolumn{1}{c|}{\multicolumn{1}{c|}{\multicolumn{1}{c|}{\multicolumn{1}{c|}{\multicolumn{1}{c|}{\multicolumn{1}{c|}{\multicolumn{1}{c|}{$ 

 $|$  UCC4 UCC4 A

**HVAC Moto** 

**HVAC Moto** 

HVAC Moto

HVAC Moto

HVAC Moto HVAC Moto<br>HVAC Moto<br>HVAC Moto

**HVAC Moto** 

HVAC Moto

HVAC Moto

브 NI IM

 $\boxed{\blacksquare} \times \times \overline{\mathbb{R}^2}$ 

Heating Pump 2 Trip has cleared 10/05/200...

Heating Pump 2 Trip has cleared 07/05/200...<br>Heating Pump 2 Trip 07/05/2004 13:36:20<br>Chiller Fault

Crimer Franc<br>Heating Pump 2 Trip has cleared 07/05/200..<br>Heating Pump 2 Trip 07/05/2004 11:05:47<br>Heating Pump 2 Trip has cleared 08/05/200..

Heating Pump 2 Trip 10/05/2004 12:50:14

Chiller Fault<br>Chiller Fault<br>Chiller Fault has cleared<br>Chiller Fault

Chiller Fault has cleared

Chiller Fault has cleared

Chiller Fault

#### Alarme

Das System überwacht automatisch alle Bedien-PC´s, Netzwerkver-bindungen, Bediengrafiken und Stationen. Ein Fehler in der Funktion löst sofort einen Alarm aus und kann vom Bediener lokalisiert werden.

- Das Alarmfenster zeigt dem Bediener, dass ein Alarm vorliegt und erlaubt weitere Details anzuschauen und den Alarm zu bestätigen.
- Verschiedene Alarmprioritäten werden in unterschiedlichen Farben angezeigt.
- Eine zugeordnete Grafik kann beim Alarm geöffnet werden.
- Mit einem Mausklick können Alarme sortiert werden, nach Priorität, Zeit oder dem Ort des Auftretens.
- Durch die Baumstruktur ist der Ort des Alarmes leicht zu finden.
- Alarme können auf Personenrufanlagen oder als SMS auf Handys übertragen werden.

#### Kommunikations-Anschlüsse

Unitron Command Centre kommuniziert mit den lokalen UnitronUC32 Stationen über RS232 oder Ethernet TCP/IP. Ferne Anlagen können über Modem oder WAN (TCP/IP) in ein Netzwerk integriert werden, inklusive automatische Alarmmeldungen.

Unitron Command Centre kann mit einer Client-Server Option ausgerüstet werden, um mit anderen Unitron Command Centres zu kommunizieren.

## SYSTEM-ANFORDERUNGEN

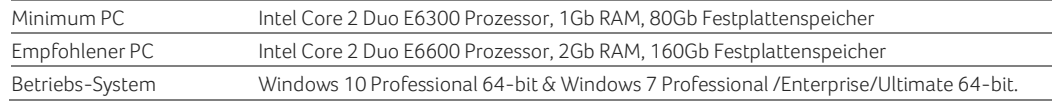

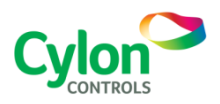

©2016 Cylon Controls. Alle Rechte vorbehalten **WWW.CYLON.COM**

#### SWD0004D rev 9

Aufgrund von Cylons fortlaufenden Maßnahmen zur Produktverbesserung können diese Spezifikationen ohne Ankündigung geändert werden.